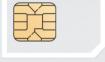

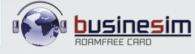

Push SIM from back to detach

GLOBAL FREE ROAMING

Thank you for using businesim!

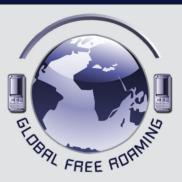

User's Manual Cheap to call / Easy to use

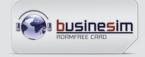

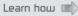

# Welcome to businesim world! You have purchased the best roamfree card in the world. You can now use this card /number forever.

Suggestions upon inserting your businesim card to your phone:

#### A. Learn how to:

- 1. Make calls.
- 2. Check your balance.
- Check your data/sms/mms settings (to receive/send emails, surf on internet).
- Top-up (add airtime) normally through the internet and keep your scratch card for emergency top-up (recommended).
   Auto top-up is the best way to have always value in your businesim.

# B. Visit our website or call our Customer Care (free of charge for the first 3 minutes) to learn how to benefit and activate:

- SINGLE top-up or AUTO top-up.
- Receive faxes to your mobile as email (even when call forward is activated).
- Get bonus miles as you talk.
- · Trace your businesim card on map.
- · Voice mail.
- · Cheap daily data rates.
- NEW Receive fax to your mobile as email.
- NEW As businesim card holder you can receive a skype call, free of charge for caller, wherever you are (Check our charges for incoming call rates).

Learn about all our regular updates, new services and price reductions at: www.businesim.com

# General Guidance for setting up/checking vital main services for your businesim card:

(for more detailed info kindly visit our website: www.businesim.com)

#### 1. How to make a call:

There are 3 alternative ways to make outgoing calls depending on the handset you use.

# A' Way

- Dial the number (always use the country code, then the destination number) and press the call button ①. A message «CALL NOT ALLOWED» and a network message «WAIT FOR CALL» appears. In a few seconds you will receive ringing (CALL-BACK).
- Accept the call by pressing the call button and wait to be connected.

# B' Way

- Search for businesim menu. This is a new menu in your handset created by businesim card. Enter the submenu «CALL», dial the number (always with its country prefix) and press ok. A network message «WAIT FOR CALL» appears. In a few seconds you will receive ringing (CALL-BACK).
- Accept the call by pressing the call button ① and wait to be connected.

# C' Way

- Dial: \*146\*number# press call button. A network message «WAIT FOR CALL» appears. In a few seconds you will receive ringing (CALL-BACK).
- Accept the call by pressing the call button ① and wait to be connected.

#### Notes:

If you don't have network coverage (GSM or 3G signal) meaning you can't make outgoing calls or accept incoming calls, search manually for another **businesim** cooperating GSM network from your handset menu, select it and try again.

### Compatibility mode:

In some phones/models (i.e. LG, iphone, BB), the compatibility code needs to be activated in order for the "call back" operation to be performed properly.

Activation steps: "phone menu—bunesim menu—settings—press OK—enter the code: 1101—press OK". In order for your phone to work with another sim card again, you will need to deactivate this feature prior to replacing your businesim card with another one.

**Deactivation code:** Follow the above procces, enter the code: **1102**, and press OK.

For businesim cooperating networks check: www.businesim.com.

# 2. How to check your balance:

There are **3** alternative ways to check your balance depending on the handset you use.

# A' Way

Dial: 099 press call button ①.
 In a few seconds you will receive sms with your businesim balance.

# B' Way

Search for businesim menu.
 This is a new menu in your handset created by the businesim card.
 Enter the submenu «check balance» and press ok.
 In a few seconds you will receive sms with your businesim balance.

# C' Way

- Dial: \*146\*099 # press call button ①.
   In a few seconds you will receive sms with your businesim balance.

#### 3. How to activate/deactivate call forward:

This is a **free of charge service** (wherever free incoming calls apply) when you forward your calls to your country landline or mobile phone.

#### Activation:

- Having your businesim in your handset, dial:
  - \*146\*081\*00-country code-phone number # press call button ①. e.g. \*146\*081\*0044123456789#press call button ①
- Now you can leave your phone ON or switch it OFF. All incoming calls will be forwarded to the specified number, free of charge.

#### **Deactivation:**

To disable call forward with businesim in your handset, dial:
 \*146\*080# press call button ①.

Between trips, you can forward calls coming to your **businesim** number to any international number.

There is no additional cost for call forward in all free incoming call countries.

4. How to set up data parapemeters (in order to receive emails, and visit websites):

#### A. Auto setup:

- First find and copy the IMEI of your phone. Type: **\*#06#** to display the IMEI.
- To receive the settings of your phone:

   A. Send SMS to 9100 typing the IMEI number.
   B. Save the autoreply SMS to your phone.

   Now your phone is setup, unless you receive a message for the opposite.

# B. Manual setup:

Some phones do not support auto setup, if not: Please enter settings or data cellular settings or internet settings from phone menu as follows:

- Access point name (apn) = send.ee
- User name = enter your businesim number, eg. 372.....
- · Password: leave this field blank.

- - 1. Purchase value through our website (recommended).
  - 2. Place a fixed order for AUTO top-up through our website. (recommended for frequent travelers heavy users/companies).
  - 3. Purchase scratch cards (order through our website).

For simple top-up or auto top-up visit www.businesim.com and follow the steps to purchase airtime, or order scratch cards:

5.1. Purchase airtime from website using your credit card or paypal account Please register free of charge to our website and complete all the steps needed for your data verification (this is necessary for your transactions safety) before leaving for a trip.

## 5.2. Automatic top-up fixed order

- Log in to your account find the auto top-up form, fill it and fax it
  or email it to our Customer Care email address.
- Define the minimum balance so you can have your number topedup automatically, every time your credit goes under this value and define a top-up amount and monthly limits. The procedure of adding airtime to your number will be automatically completed and your credit card will be debited after each successful top-up.

**5.3.** Buy a scratch card with airtime. (You can purchase a businesim scratch card from your distributor or order it from our website).

There are 3 alternative ways to top-up with scratch cards depending on the handset you use.

# A' Way

Enter: 098 the scratch code and press call button ①.
 In a few seconds you will receive a top up confirmation sms.

# B' Way

- Search for businesim menu. This is a new menu in your handset created by the businesim card.
- Enter the submenu «add credit», enter the scratch code and press ok.
   In a few seconds you will receive a top up confirmation sms.

# C' Way

Enter: \*146\*098 the scratch code # press call button ①.
 In a few seconds you will receive a top up confirmation sms.

- 6. Free calls from Skype to businesim numbers (two ways):
- A. To activate, dial: \*146\*711# press call button ①.

To deactivate, dial: \*146\*710 # press call button ①.

To check status, dial: \*146\*712 # press call button .

B. Log in to your account at www.businesim.com and check the skype free calls box in your profile.

# Tips:

If your device isn't connected automatically with an appropriate **businesim** GSM network partner while abroad, then search manually for another **businesim** GSM network partner using your mobile's menu.

Check your businesim balance before travelling. In case of a problem, call our businesim Customer Care, free of charge worldwide for the first three (3) minutes, at:

Customer Care no: 00372-54-677-770

Customer Care fax: Customer Care email: 00372-59-294-077 support@businesim.com

businesim commercial rules and policy apply